## **Motion Studio**

## QUICKSTAR GUIDE

**Version 2** November 2020

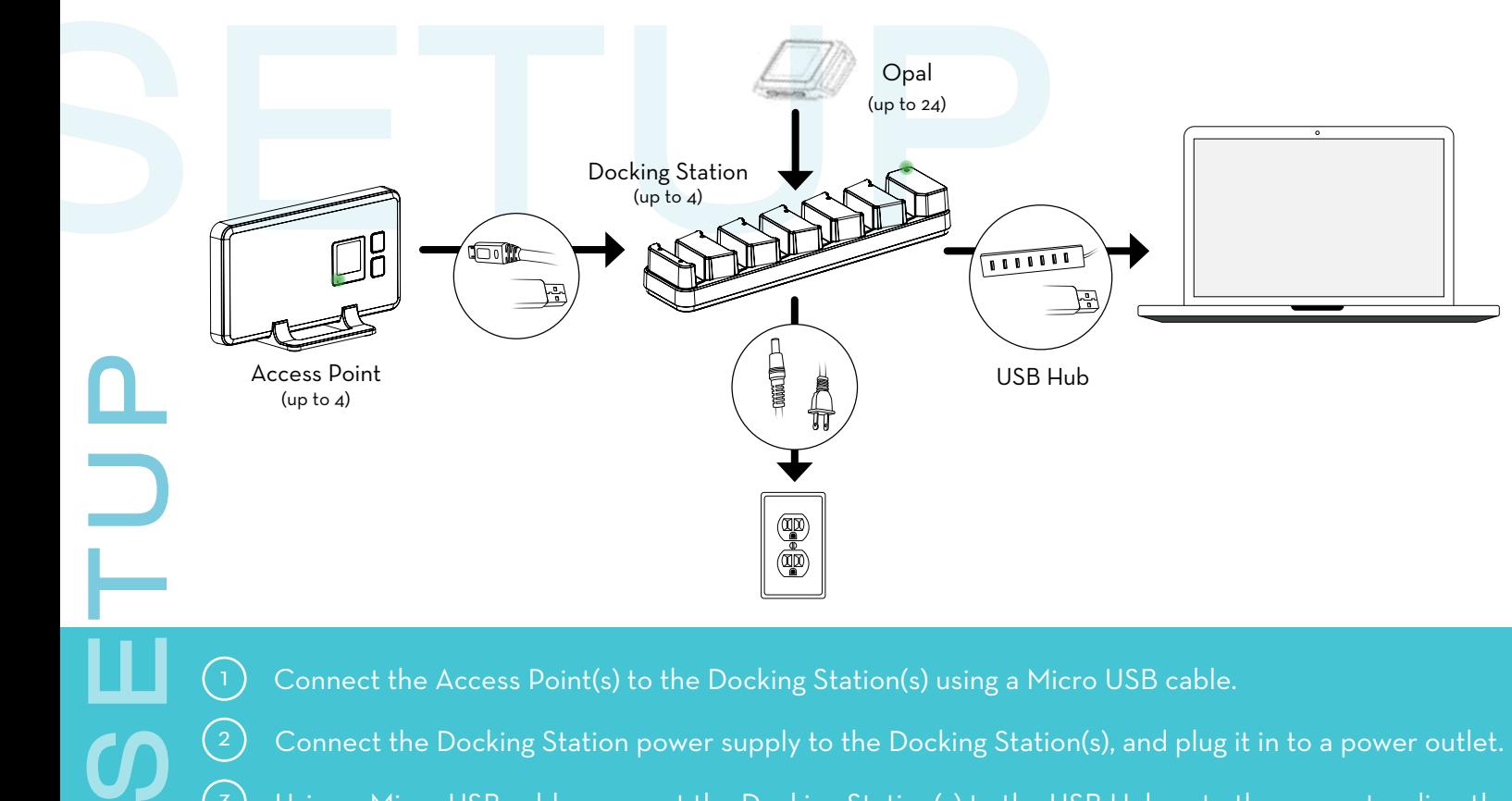

 Connect the Docking Station power supply to the Docking Station(s), and plug it in to a power outlet. Using a Micro USB cable, connect the Docking Station(s) to the USB Hub or to the computer directly. Insert the Opals into the Docking Station, in any order, with the port facing down.

Tip: The Docking Station and Access Point should have a green light when powered on.

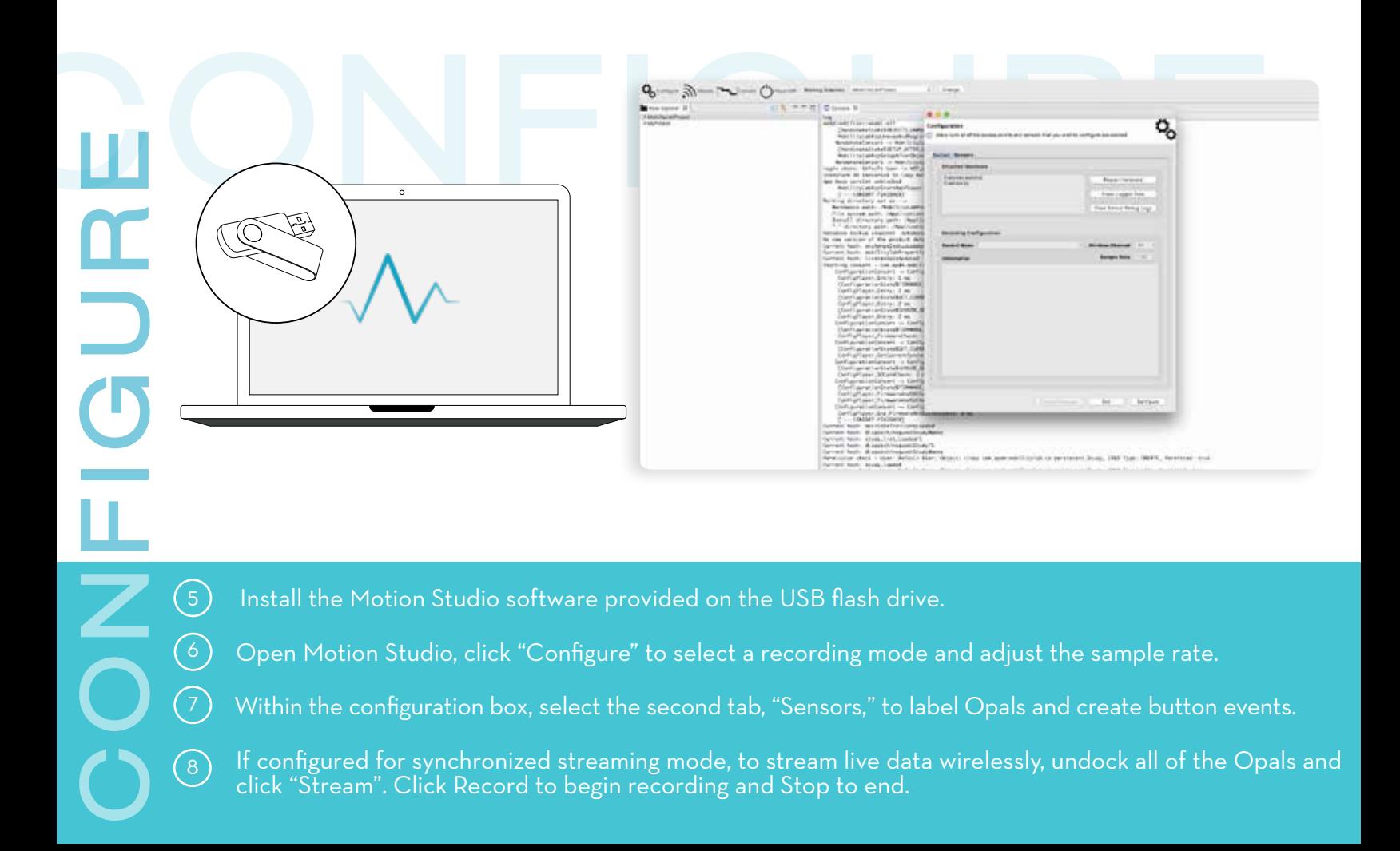

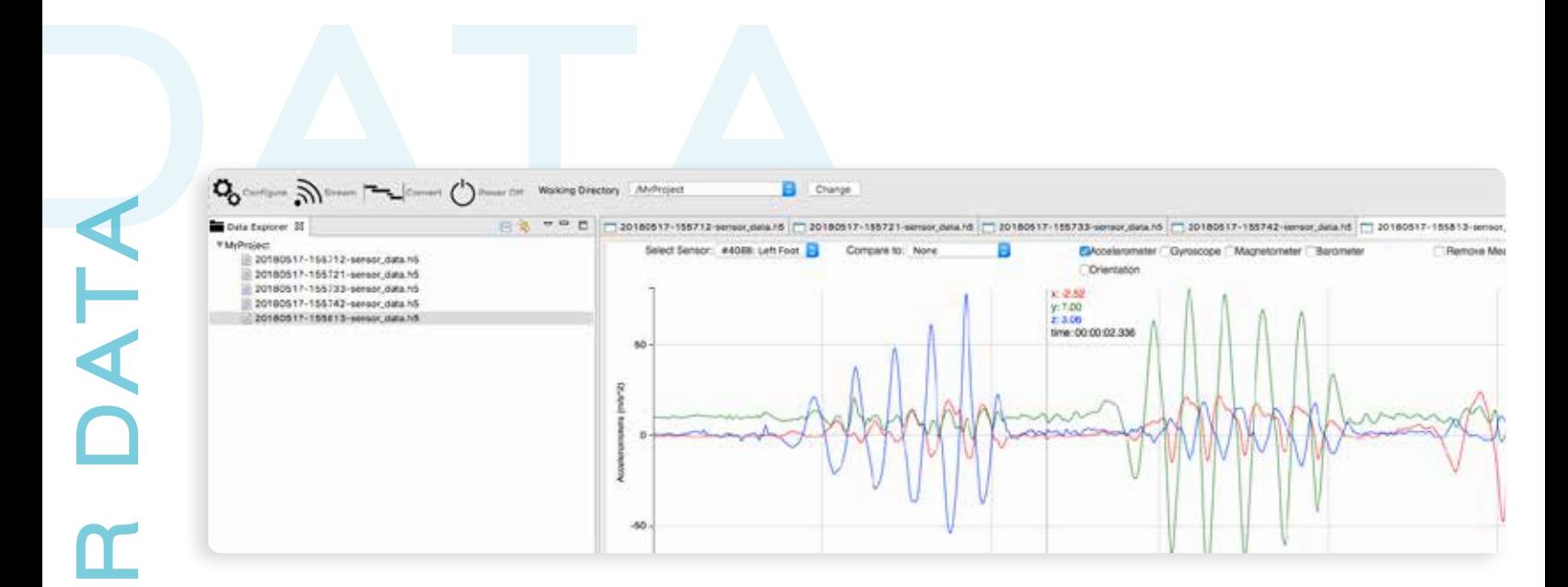

 $\odot$  If configured for logging mode, undock Opals to begin logging data and re-dock after data collection. Click "Convert" to extract the logged data.

**YOU**

 $(9)$ 

 $\left($ 10 $\right)$ 

 Streamed data and converted logged data are saved in your Working Directory. Double click on a file to view it in the raw data plot.

Raw data is reported in a .h5 file. To convert to CSV, right click on a file and select "Export to CSV Format."

 Use the dropdown menus to view and compare data between Opals. Use the selection boxes to show or hide different sensor components.  $(12)$ 

Tip: Click and drag or use the time scrubbing bar to adjust x-axis zoom, and use the scroll wheel on your mouse to adjust the y-axis zoom.